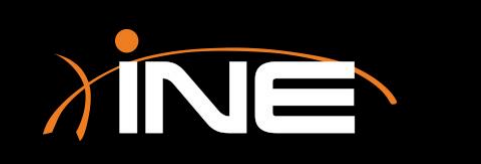

## Setting Filters

#### » What is a filter?

• Used to limit what appears in the Packets List pane

#### » Wireshark filters are used to

- Aid in troubleshooting efforts
- Refine the view
- Assist with collecting only what you need

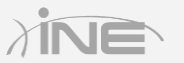

## Applying a Filter

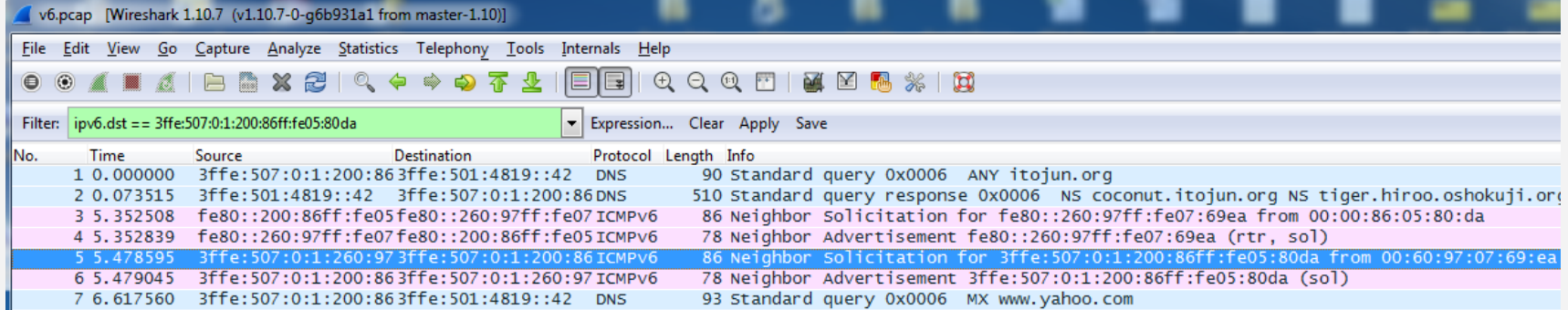

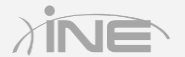

#### » Filter types

- Capture Used to filter data before it is captured by Wireshark. For example, you could configure Wireshark to capture only data supplied by a specific IP address.
- Display Used to filter data after it is captured. This will help you refine the display to show only what you need to see.

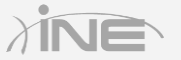

## Configuring a Capture Filter

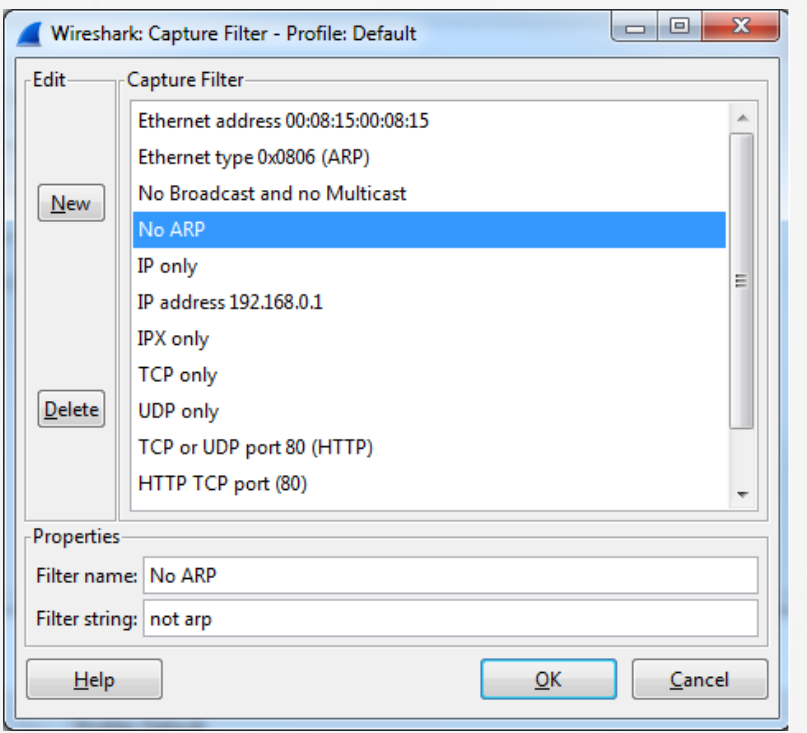

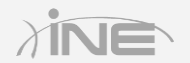

Copyright © www.ine.com

#### » Simple filter expression examples

- Capture traffic to or only from a specific IP address. *host 10.1.1.1*
- Capture traffic to a range of IP addresses *net 10.1.1.0 mask 255.255.255.0*
- Capture traffic on a specific port *port 8080*

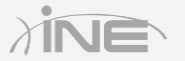

## Display Filters

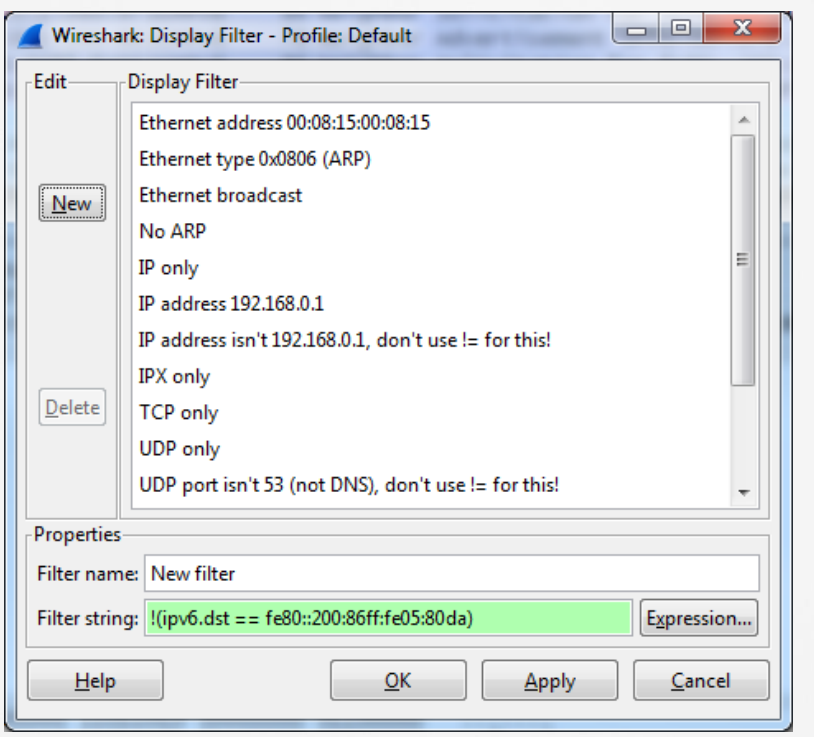

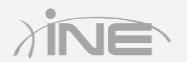

#### » Troubleshooting with filters

- Streamline viewable traffic to find exactly what you need
- Remove anything that could cause confusion
- Give the analyst a clearer view of the root cause data

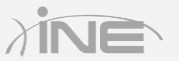

# Questions?